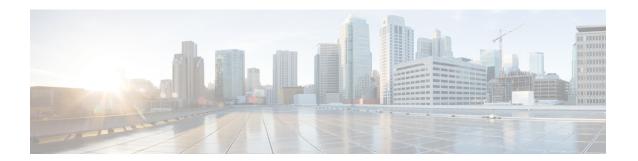

# **Nexthop Forwarding Support**

- Revision History, on page 1
- Feature Description, on page 1
- How It Works, on page 1
- Configuring Next Hop Forwarding Support, on page 6
- VLAN Segmentation Using Next Hop Forwarding, on page 10
- Monitoring and Troubleshooting, on page 14

## **Revision History**

#### **Table 1: Revision History**

| Revision Details  | Release   |
|-------------------|-----------|
| First introduced. | 2022.01.0 |

# **Feature Description**

The next hop forwarding is the process of forwarding the packets to an adjacent router or device. The next hop router is the next closest or optimal IP for a packet in the destination path.

In the uplink direction, the UE and the GI IP can be in a different subnet. The routing path in UPF is defined to allow the uplink packet to be forwarded accordingly.

### **How It Works**

### **Architecture**

The following illustration provides an overview of Next hop forwarding feature.

Figure 1: Next hop forwarding

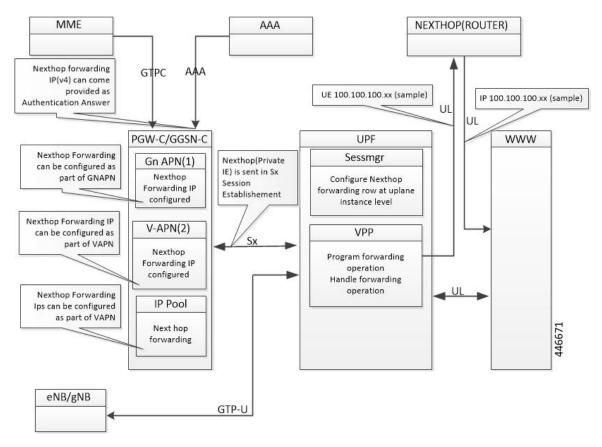

You can configure Next hop IP address at the SMF under DNN profile or IPAM profile. During PDU Establishment, the SMF relays the IPv4/IPv6 address over the N4 interface in the NEXT HOP IP private IE in a PFCP Session Establishment Request.

You can also configure the Next hop IP address at the UPF through Charging-Action.

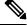

Note

When Next hop address is provided by both SMF and UPF Charging-Action, the UPF Charging-Action Nexthop address takes precedence.

#### **Configuration Priority**

| S. No. | Configuration         | Priority |
|--------|-----------------------|----------|
| 1.     | UPF (Charging Action) | 1        |
| 2.     | DNN profile           | 2        |
| 3.     | IP Pool               | 3        |

### **Configuration Use Cases**

| Case                                                 | ІР Туре | DNN            | IP Pool        | UPF<br>(Charging<br>Action) | Nexthop IP Selection                                                                |  |
|------------------------------------------------------|---------|----------------|----------------|-----------------------------|-------------------------------------------------------------------------------------|--|
| Next hop supplied only in DNN                        | IPv4    | 209.165.201.18 | Not configured | Not configured              | Next hop Address is<br>selected from DNN:<br>IPv4: 209.165.201.18<br>IPv6: 8001::10 |  |
| only in Diviv                                        | IPv6    | 8001::10       | Not configured | Configured                  |                                                                                     |  |
| Next hop supplied only in IP pool                    | IPv4    | Not configured | 209.165.201.19 | Not<br>configured           | Next hop Address is selected from IP Pool:                                          |  |
| only in it poor                                      | IPv6    | Not configured | 8001::10       | Configured                  | IPv4: 209.165.201.19<br>IPv6: 8001::10                                              |  |
| IPv4 and IPv6                                        | IPv4    | 209.165.201.18 | 209.165.201.19 | Not                         | Next hop Address is<br>selected from DNN:<br>IPv4: 209.165.201.18<br>IPv6: 9001::3  |  |
| configured in DNN and IP pool                        | IPv6    | 9001::3        | 8001::10       | configured                  |                                                                                     |  |
| IPv6 configured in DNN and IPv4 in IP                | IPv4    | Not configured | 209.165.201.19 | Not configured              | Next hop IPv4 is selected from IP pool:                                             |  |
| pool                                                 | IPv6    | 8001::10       | Not configured | Configured                  | Next hop IPv6<br>selected from DNN:                                                 |  |
| IPv6 configured in DNN, IPv4 in IP                   | IPv4    | 209.165.201.18 | 209.165.201.19 | 209.165201.20               | Next hop Address is selected from UPF                                               |  |
| pool, and IPv4 in<br>UPF Charging Action             | IPv6    | 8001::10       | Not configured | Not configured              | (CA): 209.165.201.20                                                                |  |
| IPv6 configured in DNN, IPv4 in IP pool, and IPv6 in | IPv4    | 209.165.201.18 | 209.165.201.19 | Not configured              | Next hop Address is selected from                                                   |  |
| UPF Charging Action                                  | IPv6    | 8001::10       | Not configured | 9001::10                    | UPF(CA) : 9001::10                                                                  |  |

#### Interface

The following Private IEs are introduced in Sx/N4 Session Establishment message.

| 3 8   | PFCP<br>_IE_<br>NEXT<br>HOP    | PFCP_IE_NEXTHOP |   |            |          |         |        |                                              | Session IE: UPI<br>Establish nexthon<br>ment forward<br>Request ing                                            |                                                |                                       |                  |                  |  |
|-------|--------------------------------|-----------------|---|------------|----------|---------|--------|----------------------------------------------|----------------------------------------------------------------------------------------------------|------------------------------------------------|---------------------------------------|------------------|------------------|--|
|       |                                |                 |   |            | В        | ITS     |        |                                              |                                                                                                    |                                                |                                       |                  | support-<br>IPv4 |  |
|       | -                              | Octets          | 7 | 6          | 5        | 4       | 3      |                                              | 2                                                                                                    | 1                                              |                                       | /IPv6<br>address |                  |  |
|       | -                              | 1 to 2          |   | 1          | Type     | = 238 ( | decim  | al)                                          |                                                                                                    |                                                |                                       |                  |                  |  |
|       | -                              | 3 to 4          |   |            | ]        | Length  | = n    |                                              |                                                                                                    |                                                |                                       |                  |                  |  |
|       |                                | 5 to<br>10      |   | ]          | PFCP_I   | E_NEX   | КТНО   | P_II                                         | )                                                                                                    |                                                |                                       |                  |                  |  |
|       |                                | 11-14           |   | ]          | PFCP_I   | E_NEX   | XTHO   | P_II                                         | )                                                                                                    |                                                |                                       |                  |                  |  |
| 2 3 9 | PFCP<br>_IE_<br>NEXIHOF<br>_ID |                 |   |            |          |         |        | Crea<br>FAR<br>of St<br>Sess<br>Estal<br>men | 1. Inside Private Create IE: FAR IE UPF: of Sx nexthop Session forward Establish ing ment support-Request IPv4 |                                                |                                       |                  |                  |  |
|       |                                |                 |   |            | BIT      | rs.     |        |                                              |                                                                                                    | 2. In PFC IE_NEX IE or Sx/N Sess Esta men Requ | P<br>IHOP<br>f<br>IV4<br>ion<br>blish | A /IPv           |                  |  |
|       |                                | Octets          | 7 | 6          | 5        | 4       | 3      | 2                                            | 1                                                                                                    | PFC<br>IE_                                     |                                       |                  |                  |  |
|       |                                | 1 to 2          |   | -          | Туре = 2 | 239 (de | cimal) | )                                            |                                                                                                    | NEX                                            | ТНОР                                  |                  |                  |  |
|       |                                | 3 to 4          |   | Length = 5 |          |         |        |                                              | of S                                                                                                    |                                                |                                       |                  |                  |  |

Length = 5

Session Establish

ment

Request

3 to 4

5 to

10

| 2<br>4<br>0 | PFCP_IE_<br>NEXTHOP<br>_IP |              | PFCP_IE_NEXTHOP_IP                  |  |  |      |  |  |                      |                       |               |            |
|-------------|----------------------------|--------------|-------------------------------------|--|--|------|--|--|----------------------|-----------------------|---------------|------------|
|             |                            |              |                                     |  |  | Bits |  |  |                      |                       | PFCP_IE_      | Private IE |
|             |                            | Octets       | Octets 7 6 5 4 3 2 1                |  |  |      |  |  |                      | - NEXTHOP<br>of Sx/N4 | : UPF:        |            |
|             |                            | 1 to 2       | to 2 Type = 240 (decimal)           |  |  |      |  |  | Session<br>Establish | forwarding support-   |               |            |
|             |                            | 3 to 4       | spare V4 V6  m to m+3  IPv4 Address |  |  |      |  |  |                      |                       | IPv4/<br>IPv6 |            |
|             |                            | 5            |                                     |  |  |      |  |  |                      |                       | address       |            |
|             |                            | m to<br>m+3  |                                     |  |  |      |  |  |                      |                       |               |            |
|             |                            | p to<br>p+15 |                                     |  |  |      |  |  |                      |                       |               |            |

The following is a sample output of SX\_SESSION\_ESTABLISHMENT\_REQUEST in which the SMF relays the Next hop IP to the UPF.

```
CREATE FAR:
 Type: 3
  Value:
  FAR ID:
    Type: 108
    Value: 0x80000002
  APPLY ACTION:
    Type: 44
    Value:
      DROP: 0
       FORW: 1
      BUFF: 0
      NOCP: 0
      DUPL: 0
  FORWARDING PARAMETERS:
    Type: 4
    Value:
      DESTINATION INTERFACE:
        Type: 42
        Value: CORE (1)
       PDN INSTANCE:
         Type: 22
         Value: intershat
          INNER PACKET MARKING:
           Type: 220
           TOS/TRAFFIC CLASS: 0xB8 0xFC
   NextHop ID:
       Value: 0x0001
CREATE TRAFFIC ENDPOINT:
   Type: 127 Length: 20
   Value:
   Traffic Endpoint ID:
       Type: 131 Length: 1
       Value: 0x0004
       Hex: 0083 0001 04
```

```
Local F-TEID:
         Type: 21 Length: 1
         Value:
             CH: 1
             IPv4: 0
             IPv6: 0
             CHID: 0
         Hex: 0015 0001 04
      Bearer Info:
         Type: 225 Length: 6
         QCI: 5
         ARP: 84
         Charging ID: 5592407
         Hex: 00E1 0006 0554 0055 5557
  Hex: 007F 0014 0083 0001 0400 1500 0104 00E1
              0006 0554 0055 5557
NEXT HOP IP:
   Type: 237 Length: 14
   Value:
   NextHop ID:
        Type: 238
                   Length: 1
        Value: 0x0001
        Hex: 00EE 0001 01
   IP ADDR:
        Type: 239 Length: 5
        Value:
            IPv4: 1
            IPv6: 0
            IPv4: 209.165.202.150
            IPv6:
            Hex: 00EF 0005 020F 0F0F 0F
   Hex: 00ED 000E 00EE 0001 0100 EF00 0502 0F0F
         OFOF
```

### **Limitations**

The following are the known limitations of this feature:

- Configuring next hop forwarding through AAA is not supported.
- Next hop address sent on RADIUS and Diameter (Redirect information from PCF) interfaces is not qualified.
- When you configure next hop forwarding in DNN profile and IPAM, the next hop is only seen in Sx Establishment, and not in Create FAR IE of Sx Session Modification Request.

# **Configuring Next Hop Forwarding Support**

### **Configuring Next Hop Forwarding Through Charging Action**

At the UPF, use the following CLI commands to configure Next hop forwarding through Charging Action.

#### **NOTES:**

- **charging-action** *charging\_action\_name*: Specifies the name of a charging action. *charging\_action\_name* must be an alphanumeric string of 1–63 characters and can contain punctuation characters. Each charging action must have a unique name.
- nexthop-forwarding-address ipv4\_address/ipv6\_address: Configures the next hop forwarding address.

### **Configuring Next Hop Forwarding Through DNN Profile**

At the SMF, use the following CLI commands to configure Next hop forwarding through the DNN profile.

```
configure
   profile dnn intershat
        nexthop-forwarding-address { ipv4 ipv4_address | ipv6 ipv6_address }
   end
```

#### NOTES:

NOTES:

- **nexthop-forwarding-address** { **ipv4** *ipv4\_address* | **ipv6** *ipv6\_address* }: Configures the Next hop forwarding address.
  - ipv4 address: Configures IPv4 address.
  - ipv6\_address: Configures IPv6 address (supports colon-separated hexadecimal notation).

# Configuring Next Hop Forwarding at IP Pool Through IPAM Profile for IPv4 Addresses

At the SMF, use the following CLI command to configure Next hop forwarding at the IP pool through the IPAM profile for IPv4 addresses.

```
configure
   ipam
      instance instance_id
      address-pool pool_name
      ipv4
      address-ranges
           address-range start_ipv4_address end_ipv4_address
nexthop-forwarding-address nexthop_forwarding_address
           prefix-range prefix_value length prefix_length
nexthop-forwarding-address nexthop_forwarding_address
           split-size per-cache number_of_addresses
           split-size per-dp number_of_addresses
           commit
```

- address-pool pool\_name: Specify the name of the address pool. pool\_name must be a string.
- **ipv4**: Enter the IPv4 mode of the pool.
- address-ranges: Specify the starting address of the IPv4 address range. Enter the IPv4 address range and prefix range addresses with the next hop forwarding address.
  - address-range start\_ipv4\_address end\_ipv4\_address nexthop-forwarding-address nexthop\_forwarding\_address: Specify the starting and the ending addresses of the IPv4 address range with the next hop forwarding address.
  - **prefix-range** *prefix\_value* **length** *prefix\_length*: Specify the prefix value and the length within the IPv4 address.
  - nexthop-forwarding-address nexthop\_forwarding\_address: Specify the next hop forwarding address.
- **split-size per-cache** *number\_of\_addresses*: Specify the number of IPv4 addresses per chunk for IPAM cache allocation. Specify in the power of 2. The IPAM server consumes this configuration. *number\_of\_addresses* must be an integer in the range of 2-262144.
- **split-size-per-dp** *number\_of\_addresses*: Specify the number of IPv4 addresses per chunk for data plane allocation. Specify in the power of 2. The IPAM cache consumes this configuration.

number\_of\_addresses must be an integer in the range of 2-262144.

# Configuring Next Hop Forwarding at IP Pool Through IPAM Profile for IPv6 Addresses

To configure the IPv6 address with the next hop configuration for IPv6 pools and address ranges, use the following sample configuration:

- NOTES:
  - address-pool pool\_name: Specify the name of the address pool\_pool\_name must be a string.
  - **ipv6**: Enter the IPv6 mode of the pool.

 address-ranges: Specify the IPv6 address ranges and prefix range addresses with the next hop forwarding address.

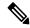

Note

IANA IPv6 configuration is used by BNG.

- address-range start\_ipv6\_address end\_ipv6\_address: Specify the starting and the ending addresses of the IPv6 address range.
- nexthop-forwarding-address nexthop\_forwarding\_address: Specify the next hop forwarding address.
- prefix-range prefix\_value length prefix\_length: Specify the prefix value and length within the IPv6 address.
- **nexthop-forwarding-address** *nexthop\_forwarding\_address*: Specify the next hop forwarding address.
- prefix-ranges : Specify the prefix ranges of an IPv6 address.

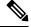

Note

SMF supports only IAPD IPv6 configuration.

- **split-size per-cache** *number\_of\_addresses*: Specify the number of IPv6 addresses per chunk for IPAM cache allocation.
- **split-size-per-dp** *number\_of\_addresses*: Specify the number of IPv6 addresses per chunk for the data plane allocation.
- prefix-range prefix\_value length prefix\_length nexthop-forwarding-address nexthop\_forwardng\_address: Specify the prefix value and the length within the IPv6 address with the next hop forwarding address.

### **Configuration Example**

The following is an example configuration to configure next hop forwarding at IP pool through IPAM profile for IPv4 addresses:

```
config
  ipam
  instance 1
    address-pool p1
    ipv4
    split-size per-cache 1024
    split-size per-dp 256
    end
```

Following is an example configuration to configure next hop forwarding at IP pool through IPAM profile for IPv6 addresses:

```
ipam
instance 1
  address-pool ISE-Pool1
  vrf-name ISP
  tags
```

```
dnn cisco_vlan400.com
exit
ipv6
address-ranges
  address-range 1000::1 1000::fffff nexthop-forwarding-address :9001::3
  prefix-range 2607:fc20:1010:: length 98 nexthop-forwarding-address :9001::3
prefix-ranges
  split-size
    per-cache 32768
    per-dp 32768
  exit
  prefix-range 2607:fc20:1010:: length 44 nexthop-forwarding-address :9001::3
exit
exit
```

# **VLAN Segmentation Using Next Hop Forwarding**

**Table 2: Feature History** 

| Feature Name                                                 | Release<br>Information | Description                                                                                                    |
|--------------------------------------------------------------|------------------------|----------------------------------------------------------------------------------------------------|
| VLAN Segmentation of<br>Traffic Using Next Hop<br>Forwarding | 2024.01                | UPF allows VLAN segmentation using Next Hop Forwarding. UPF sends packets to the VLAN from where the next hop IP is most reachable instead of sending packets to the destination IP.  Default Setting: Disabled-Configuration required to enable |

### **Feature Description**

UPF supports segmenting the enterprise traffic using Virtual LAN (VLAN). VLANs enable a single physical LAN segment to be further segmented into smaller virtual networks so that the groups of ports are isolated from one another, as if they were on physically different segments. In VLAN segmentation, the UEs belonging to different classes are assigned to different VLANs for traffic isolation.

VLAN Segmentation can be achieved using two methods:

- 1. Next Hop Forwarding
- 2. Virtual Routing and Forwarding

In the VLAN segmentation using next hop forwarding, the IP pool is mapped with the VLAN tags. This mapping takes place at the SMF. The IP pool is associated with the next hop forwarding address on the N6 interface, which is reachable through the VLAN associated with the IP pool as configured on the Control Center.

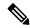

Note

This feature is supported on both 1-Rack Unit and 3-Rack Unit architectures and can support up to 16 VLANs on the N6 interface.

### **How it Works**

Achieving VLAN segmentation using next hop forwarding follows the given process:

- The SMF sends a N4 Session Establishment Request with the next hop forwarding address to the UPF.
- The UPF associates the next hop forwarding address with the session. This association allows the session management layer on the UPF to program the VPP to perform next hop forwarding of the uplink packets belonging to that session.
- The session manager on the UPF creates the uplink streams in the VPP Fastpath conduit with next hop forwarding operation with appropriate next hop IP. Therefore, the UPF does not look at the actual IP destination route to forward the packets. Rather, it relates the UE's IP address with the next hop IP and forwards the uplink packet on the VLAN from where the next hop IP is reachable.

### **Enabling VLAN Segmentation Using Next Hop Forwarding**

To configure VLAN segmentation on UPF using next hop forwarding, use the following configuration:

```
config
  port ethernet slot/port
   no shutdown
   vlan vlan_tag_ID
   no shutdown
   bind interface interface_name context_name
   end
   context context_name
   { ip | ipv6 } address address subnetmask [ secondary ]
   end
```

#### NOTES:

- port ethernet *slot/port*—Ethernet port or slot that will contain the VLAN tag.
- no shutdown—It enables or disables the traffic over a specified VLAN.
- vlan vlan tag ID—Enters the VLAN configuration mode.
- no shutdown—Enables or disables traffic over the current VLAN.
- bind interface interface\_name context\_name—It binds a virtual interface and context to support VLAN service.
- **context** *context\_name*—Configures the context to in which the interface is created.
- { ip | ipv6 } address address subnetmask [ secondary ] Maps the IP pools with the configured VLANs. The [ secondary ] keyword assigns multiple IP addresses to the interface.

### **Configuration Example**

To enable the VLAN segmentation using next hop forwarding on UPF, use the following sample configuration:

```
config port ethernet 1/10 no shutdown
```

```
vlan 400
    no shutdown
    bind interface N6_interface1 ISP
#exit
vlan 401
    no shutdown
    bind interface N6_interface2 ISP
#exit

context ISP
interface N6_interface1
    ip address 209.165.200.225 209.165.200.254
    ip address 209.165.201.1 209.165.200.254 secondary
    ipv6 address 2001:DB8::1/32 secondary

interface N6_interface2
    ip address 209.165.202.129 209.165.200.254
    ip address 209.165.201.30 209.165.200.254
    ip address 209.165.201.30 209.165.200.254
    ip address 209.165.201.30 209.165.200.254 secondary
    ipv6 address 2001:DB8::://32 secondary
```

### **Configuring Network Reachability Server on UPF**

In order to forward the packets to the next hop IP, it requires the UPF to perform source-based routing and also learn the MAC address of the next hop IP by sending an ARP request to the next hop.

Configuring network reachability allows the UPF to test the network device by sending the ping packets to the destination.

To test and detect network reachability or failure on UPF for IPv4 addresses, use following configuration:

#### config

```
context context_name
nw-reachability server server_name [ remote-addr ip_addr ] [ local-addr
ip_addr ]
```

#### NOTES:

• nw-reachability server server\_name [ remote-addr ip\_addr ] [ local-addr ip\_addr ] — This CLI adds or deletes a reachability-detect server. The [ local-addr ip\_addr specifies the source IP from which the packets are sent and the [ remote-addr ip\_addr specifies the destination IP to send the ping packets for detecting network failure or reachability.

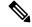

Note

UPF supports a maximum of 2000 IPv4 pools and 256 IPv6 pools per VPN network reachability configurations per context.

To test and detect network reachability or failure on UPF for IPv6 addresses, use the following configuration:

#### config

```
context context_name
   ip access-list acl_name
   { deny | permit } [ log ] any
   exit
   nw-reachability server server_name [ remote-addr ip_addr ] [ local-addr
ip_addr ]
   end if name
```

```
interface if_name
  ipv6 address ipv6_address ipv6_mask
    bfd interval interval_value min_rx rx_value multiplier multiplier_value
    exit
port ethernet slot/port
    no shutdown
    vlan_vlan_tag_ID
    no shutdown
    bind interface interface_name context_name
    end
```

#### NOTES:

- ip access-list acl\_name: ip access-list specifies the type of subscriber traffic and the direction (uplink, downlink, or both) traffic is redirected. The ip access-list must be specified in the context in which the subscriber authentication is performed.
- { **deny** | **permit** } [ **log** ] **any**: Indicates the rule, when matched, drops or allows the corresponding packets. [ **log** ] indicates that all the packets which match the filter are to be logged.

any indicates that all the packets will match the filter regardless of the source and/or the destination.

- **interface** *if\_name*: Specifies the interface in which the to enable BFD.
- ipv6 address ipv6\_address ipv6\_mask: Specifies the IPv6 address for configuring the static routes.
- **bfd interval**\_value **min\_rx** rx\_value **multiplier** multiplier\_value: **bfd interval** interval\_value specifies the transmit interval of control packets in milliseconds as an integer from 50 through 10000. **min\_rx** rx\_value specifies the minimum receive interval for control packets in milliseconds as an integer from 50 through 10000. **multiplier** multiplier\_value specifies the value used to compute hold-down time as an integer from 3 through 50.

### **Configuration Example**

Following is the sample configuration of network reachability to learn the MAC address of the next hop IP:

```
(config-ctx)# nw-reachability server test remote-addr 209.165.200.225 local-addr 209.165.202.129
```

### **OAM Support**

This section describes the operations, administration, and maintenance support for this feature.

### **Monitoring Support**

This section describes feature-level monitoring support information.

#### show ip arp vpp

This show command displays the correct MAC address associated with the next hop IP addresses:

#### show configuration context

To verify the configured ACL lists, use the following show command:

```
[ISP]Hertz-UPF-A# show configuration context ISP
 context ISP
   ip access-list ecs-v4.acl
     permit any
   nw-reachability server NHFWDVlan1 remote-addr 192.11.55.100 local-addr 192.11.55.51
   nw-reachability server NHFWDVlan1 ipv6 remote-addr 2001:4888:192:1155::100 local-addr
2001:4888:192:1155::51
   #exit
  interface isp-1155
     ip address 192.11.55.51 255.255.255.0
     ipv6 address 2001:4888:192:1155::51/64 secondary
     bfd interval 50 min rx 50 multiplier 3
 port ethernet 1/10
   no shutdown
   vlan 1155
     no shutdown
     bind interface isp-1155 ISP
```

#### show nw-reachability server

This show command displays the reachability status of both the next hop IPs (remote-addr). If the next hop IP is reachable, it is displayed as **Up.** 

| [ISP]upf01# sho<br>Server | w nw-reachability server<br>remote-addr | all<br>local-addr      | Vrf | state |
|---------------------------|-----------------------------------------|------------------------|-----|-------|
|                           |                                         |                        |     |       |
| vlan2645                  | 10.28.45.1                              | 10.28.45.2             | n/a | Up    |
| vlan2646                  | 10.28.46.1                              | 10.28.46.2             | n/a | Up    |
| NHFWDVlan1 ipv6           | 2001:4888:192:1155::100                 | 2001:4888:192:1155::51 | n/a | Up    |
| _                         |                                         |                        |     |       |
| Total Network Re          | achability Servers: 3 Up                | <b>:</b> 3             |     |       |

#### show ipv6 interface summary

This show command displays the interface summary for VLAN configuration with IPv6 configuration:

| [ISP]Hertz-UPF-A# show<br>Interface Name | ipv6 interface summary<br>Address/Mask | Port           | Status |
|------------------------------------------|----------------------------------------|----------------|--------|
|                                          |                                        |                |        |
| isp                                      | 2001:4888:192:1153::51/64              | 1/10 vlan 1153 | UP     |
| [sec]<br>isp-1155                        | 2001:4888:192:1155::51/64              | 1/10 vlan 1155 | UP     |
| [sec]                                    |                                        | _,             |        |

# **Monitoring and Troubleshooting**

This section provides information about CLI commands available for monitoring and troubleshooting the feature.

### **Show Commands and Outputs**

This section provides information about show commands and their outputs in support of this feature.

#### show subscriber user-plane-only full all

The output of this show command is enhanced to include the following fields introduced in support of this feature.

• Next Hop Ip Address - Displays the configured Nexthop IP address.

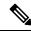

Note

**Next Hop Ip Address** field is displayed only if the Nexthop IP address is relayed from the SMF. This field is not displayed if Nexthop IP address is configured only at the UPF using Charging-Action.

**Show Commands and Outputs**